## **Digital Morphing**

## with Corel Photo-Paint

This assignment calls for you to explore the possibilities of the Photo-Paint tools that allow you to cut, paste, layer, re-arrange, and blend pixels within an image. You are to merge at least two different pictures into a new image. The idea is to create an interesting or unusual blending of dissimilar pictures that look <u>real</u>.

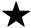

## Directions:

- 1) Browse to the *Review* folder located in *Lessons*. Look through the various animal pictures available. Choose at least two different pictures to use for your project.
- 2) Select a "Base" image to use as your primary workspace.
- 3) Pick a different image that has visual elements suitable for "morphing" together with the "base" picture <u>EXAMPLES</u>: head merged with a different body. Wings merged with a different animal. Legs attached to something completely different.
- 4) Adding additional parts <u>proficiently</u> will <u>gain</u> you extra favor. <u>Extra parts added</u> with no *thought, rhyme, or reason* will detract from your evaluation.
- 5) Use the Clone tool to accurately <u>blend</u> and transfer <u>texture</u> from one section of image to the next.
- 6) Save your final work as a JPG and "file > save as" to the *Inbox*.

7)

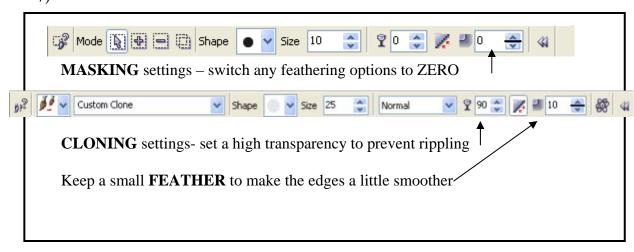